# R NVN-ROM N O V A L O G I C. SOF **QUICK START GUIDE**

# TABLE OF CONTENTS

| INTRODUCTION 2          |
|-------------------------|
| INSTALLING THE GAME2    |
| STARTING THE GAME 3     |
| NAVIGATING THE MENU     |
| PLAYING THE GAME5       |
| THE GAME SCREEN8        |
| MULTIPLAYER9            |
| CONTROLS                |
| HINTS & TIPS 12         |
| WARRANTY & LEGAL INFO13 |
| CONTACTING SUPPORT15    |

# INTRODUCTION

Delta Force®: Xtreme 2<sup>™</sup> brings you back into the action as a member of the United States Army's most secretive and highly-trained unit. Engage in massive battles with soldiers across the globe over the NovaWorld multiplayer network, or save the world from a ruthless arms cartel in 2 all-new campaigns of single-player or co-op battle.

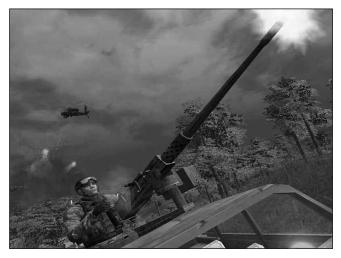

# INSTALLING DELTA FORCE": XTREME 2"

To install Delta Force®: Xtreme 2<sup>™</sup> (FROM DVD-ROM):

- 1. Close all open programs and background tasks
- Insert the Delta Force®: Xtreme 2<sup>™</sup> disc into your DVD-ROM drive. The Install menu will appear.

NOTE: if the Install menu does not automatically appear, you can access it by going to "My Computer" and double-clicking the drive that the game disc was inserted into.

3. Click the Install

FOR VISTA USERS: IT IS RECOMMENDED THAT YOU INSTALL/UNINSTALL DELTA FORCE®: XTREME 2™ WHILE LOGGED IN AS AN ADMINISTRATOR TO ENSURE FUNCTIONALITY.

# STARTING THE GAME

To start Delta Force®: Xtreme 2™:

- 1. Close all unnecessary open programs and background tasks.
- 2. Double-click the shortcut icon on your desktop.

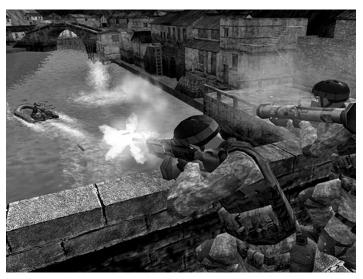

**REGISTERING THE GAME** 

PLEASE NOTE THAT AN INTERNET CONNECTION IS REQUIRED TO ACTIVATE AND REGISTER THIS GAME

When you start the game for the first time, click the **Update** button in order to ensure that you are running the most current version.

Delta Force®: Xtreme 2<sup>™</sup> requires activation before it can be played. To activate, click on the **Activate** button on the main menu and follow the instructions. You will need a valid NovaWorld account to complete this process. If you do not yet have a NovaWorld account, you will be prompted to create one.

After you log in with a valid NovaWorld account, you will be prompted to **enter your Product Key** in order to register the game. Please note that only one user per valid key may register.

Further terms & conditions may be found at www.novaworld.com.

# NAVIGATING THE MENU

When the game loads you will find yourself at the main menu. From here you can get started by adjusting your **Options** to optimize game performance or engage in **Single player** or **Multiplayer** action.

# SINGLE PLAYER

This will bring you to the Single Player menu. From this menu you can select the Campaign and mission you wish to play. **INSTANT ACTION** allows you to replay your favorite missions once you have completed them.

### MULTIPLAYER

This menu allows you to login to NovaWorld. To login, you will need a NovaWorld account. Once you have logged in, you will be able to play in NovaWorld and IP/LAN games, check your player stats and more.

# OPTIONS

Access the Options menu to change your video, audio and control options.

NOTE: ALTHOUGH **DFX2** WILL ATTEMPT TO AUTOMATICALLY CONFIGURE YOUR OPTIMAL GAME SETTINGS, BE SURE TO SELECT WIDESCREEN MODE IF YOU ARE PLAYING ON A WIDESCREEN DISPLAY.

# UPDATE

Click this button to automatically update to the newest available version of DFX2.

# **DEPLOYMENT SCREEN (Single Player)**

Once you have selected a campaign and mission from the Single Player menu, press **OK**. Your insertion into the mission will begin. Once this process is completed you will be brought to the Deployment screen. From here you can review your mission's goals, view a map of the region, and adjust your weapons load-out. When you are ready to begin the mission, press the space-bar.

# **GETTING AROUND**

Movement controls are similar whether you are on foot or in control of one of the game's vehicles.

Basic movement controls use a combination of the mouse and the four adjacent keys pictured here. This control scheme is known as "WASD Control."

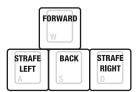

To use WASD, rest one hand on the keyboard, with your middle finger on the "W" key while resting your other hand on the mouse.

To move forward, use the mouse to point in the direction you want to go, then press "W."

Advanced movement options are listed in the CONTROLS section of this guide (Page 10).

# GOALS

While on a mission you must accomplish a number of given goals in order to advance. These goals can be displayed at any time by pressing "G."

# THE GPS MAP

The GPS map on the upper right corner of the Game Screen makes finding your current goals easy. Just follow the arrow on the map to arrive at the next waypoint or goal location. You can zoom in and out on the mini-map with the +, - buttons. If you want to cycle through your waypoints, you can do so by pressing "F7." The GPS map also makes it easy to identify friendly forces, vehicles, and other vital intel. You can view a larger map by pressing "M."

# WEAPONS

To equip a weapon, press the appropriate number key. Your primary weapon will always be available by pressing "3." The name, picture and remaining ammunition of your currently equipped weapon is displayed in the upper left corner of the Game Screen. Remember, your ammunition is limited.

To fire your weapon, simply click the LEFT MOUSE BUTTON. You can improve the accuracy of any weapon you are holding by standing still, crouching (x), or lying prone (z).

Certain weapons have scopes. By pressing the **RIGHT MOUSE BUTTON** you can enter scope mode. While in scope mode you will have improved focus and accuracy. However, you will automatically be taken out of scope mode whenever you are moving.

In certain missions, glowing green boxes containing weapon Power-Ups are available. These boxes will contain a weapon that you can use to help you achieve you goals. Run over a weapon Power-Up to acquire the weapon inside.

### AMMO

Various caches of ammunition are located in the field. Keep your eyes open for blue ammunition boxes, which will reload the weapons currently in your inventory. Do not ignore these boxes; they can mean the difference between success and failure.

# ATTACHING TO OBJECTS

When you approach vehicles or emplaced weapons that you can interact with, a green attachment box will appear. When you see this box, interact with the object by pressing the "action" key ("SHIFT" by default).

| USE ITEM/ATTACH | 1 |
|-----------------|---|
| Shift           | J |

# VEHICLES

In certain missions you may be required to operate land, air and water vehicles. To do this, walk up to the vehicle's control surface and press the "action" key ("SHIFT" by default). This will put you in control of the vehicle.

Use WASD control to move the vehicle.

To shift gears, press the appropriate key.

"Z" - Low gear "X" - Medium gear

"C" - High gear

# **EMPLACED WEAPONS**

On the battlefield you may come across high firepower emplaced weapons. To use them, walk up to the weapon so that the control option is highlighted and press the "action" key ("SHIFT" by default). Fire by clicking the LEFT MOUSE BUTTON. Press "SHIFT" again to disengage from the weapon.

# EXPERIENCE POINTS

In the single player game, experience points are earned by eliminating enemy forces. Bonuses are awarded for excellent marksmanship. A soldier's best performance is remembered and displayed whenever a player completes the mission.

# THE GAME SCREEN

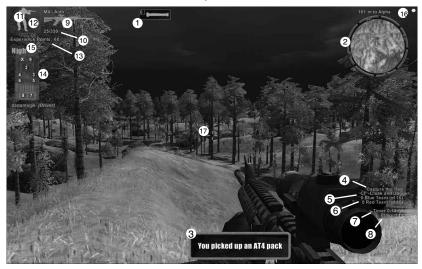

- 1) Powerup slots keys 6, 7, 8, 9, 0
- 2) The GPS map
- 3) Notification message
- 4) Game type
- 5) Map Name
- 6) Game score
- 7) Time remaining in game
- 8) Number of players in game
- 9) Current weapon
- 10) Ammunition clip/ammo count
- 11) Player stance and health
- 12) Colored box indicates your team
- 13) Your experience points for this game/map
- 14) Vehicle damage and vehicle slot that you are sitting in
- 15) Vehicle gear
- 16) Network latency
- 17) Crosshair
- 18) Distance to Next Waypoint

# MULTIPLAYER

Login to NovaWorld, to test your mettle against **Delta Force®: Xtreme 2™** gamers worldwide in five exhilarating game types across many stunning terrains.

# LOGGING IN

To begin, click on Multiplayer in the main menu. Here you will login to your NovaWorld account. To create a new account (note that a new **Product Key** will be required), press the **Create Account** button. Follow the on-screen instructions to complete the account creation process.

### **FINDING A GAME**

Once you have logged in, find a game by clicking on the **GAMES** tab. The map name, game type, and player count is displayed. Available games can be joined at any time by clicking on the game, then clicking **JOIN**.

# DEPLOYMENT SCREEN

Once you have entered a game you will be brought to the Deployment screen. From the multiplayer Deployment screen, you will be able to view and switch teams, adjust your weapons loadout, view the game type, score, and rules, and look over a large version of the map.

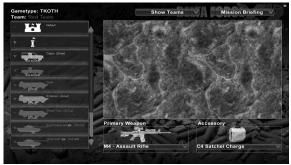

Delta Force®: Xtreme 2<sup>™</sup> multiplayer games use a progressive spawn feature, where players may directly enter into a multiplayer game in any open seat of a friendly vehicle or at a forward spawn point (a "**PSP**") under friendly control. The list of team-controlled spawing points is on the left side of the Deployment screen, with the full or unavailable vehicles greyed out. **PSP**s are represented as a single tower with a flag flying overhead. To the left of each picture is a corresponding key. Press that key to spawn into the available vehicle or **PSP**. To spawn at the default homebase, press the SPACEBAR.

### GAME TYPES

There are five competitive game types: Deathmatch, Team Deathmatch, Capture the Flag,

Flagball, and Team King of the Hill. Pressing "I" during the game will bring up the rules. For more information on individual game types, visit www.novaworld.com.

Delta Force®: Xtreme 2<sup>™</sup> also includes Cooperative missions which are available to join or host.

### THE MULTIPLAYER GPS MAP

The GPS map on the upper right of the Game Screen displays important information about the game type you are playing. You can view a larger map by pressing "M."

In team games, friendly players and vehicles are displayed on your map.

In flag games, arrows will often indicate the direction of flags. Follow the arrows to get to flags. Once you have a flag, follow the arrow to the flag bay.

In Team King of the Hill, the map will display an arrow pointing to the zone. Head towards this zone in order to help your team win.

### **EXPERIENCE & RANKS**

As a general rule, anything you do to help yourself or your team win multiplayer games will increase your experience. Bonuses are awarded for excellent marksmanship.

As your experience increases you will gain ranks. With high rank comes the respect of a community of players. For more information on the scoring system, visit www.novaworld.com.

### CHAT

While playing online, you are able to communicate with other players in the game. To communicate with people in your immediate vicinity, press "T." This will bring up a chat window. Type your message into the window, then press "ENTER" to send your message.

Other kinds of chat are available. A complete list of chat options is available in the CONTROLS section of this manual.

### HOSTING GAMES

You can host your own games by clicking on the **HOST** tab in the multiplayer menu. From the host screen you can choose the maps and specify the game settings for the game you will host. Click **START HOSTING** to begin.

Please note that an internet connection is required, even for IP/LAN games.

# CONTROLS

# WEAPONS

| Fire. LEFT MOUSE BUTTON   Scope mode RIGHT MOUSE BUTTON   Reload R   Knife (Sprint) 1   Sidearm 2   Primary weapon (Cycles Special Function) 3   Grenades (Cycles Frag, Smoke, Flash) 4   Accessory (Cycles Detonator) 5 |
|----------------------------------------------------------------------------------------------------|
| Accessory (Cycles Detonator)5<br>Accessory Power-Up (Cycles Detonator)6                                                                                                    |
|                                                                                                    |

# MOVEMENT

| Action (use items, attach to vehicles) SHIFT |
|----------------------------------------------|
| Move forward / backward W / S                |
| Strafe left / rightA / D                     |
| Lean left / rightQ / E                       |
| Jump SPACE                                   |
| ProneZ                                       |
| Crouch                                       |
| Stand C                                      |
| Turn left or right                           |
| Look up or down MOUSE A                      |

# **VEHICLE CONTROLS**

| Sit                              | . SHIFT              |
|----------------------------------|----------------------|
| Accelerate / decelerate          | . W / S              |
| Turn left / right                | . A / D              |
| Altitude up / down (helicopters) | . E / Q              |
| Emegency brake/ Powerslide       | . E                  |
| Wheelie (Bikes)                  | . Q                  |
| Free look                        | . RIGHT MOUSE BUTTON |
| Flares (helicopters)             | . SPACE              |
| Horn (ground vehicles only)      | . SPACE              |
| Switch to seat                   | . CTRL + (1 - 6)     |
| Gears low / medium / high        | . Z / X / C          |

# MULTIPLAYER

| Leaderboard  | TAB        |
|--------------|------------|
| Local chat   | ENTER or T |
| Team chat    | Y          |
| Vehicle chat | U          |
| Cycle flags  | F8         |

# OTHER

| Night Vision GogglesN       |
|-----------------------------|
| NVG contrastCTRL + (+ or -) |
| PausePAUSE                  |
| Objectives O                |
| Info                        |
| Goals                       |
| Recent MessagesJ            |
| View Toggle (Vehicles) F1   |
| Binoculars                  |
| Night Vision F3             |
| Full Screen MapF4           |
| Friendly Tag Mode           |
| HUD detail/declutter F6     |
| Cycle waypoints F7          |
| Cycle Flags F8              |
| Emotes                      |
| Radio Macros F10            |
| Screenshot                  |
| Map                         |
| Map Legend                  |
| Map zoom in / out           |

4

-----+

# HINTS & TIPS

- · Focus on your objective.
- Be patient. Shoot only when you have a clean shot. Otherwise you may give away your position.
- Don't shoot your squad mates.
- Stick to cover during combat. Enemies like to target soldiers who run out into the open.
- $\bullet$  Your crosshair becomes an "X" when you point your weapon at a friendly.
- Keep an eye on your ammunition. If you are about to enter a gunfight, reload your weapon first.

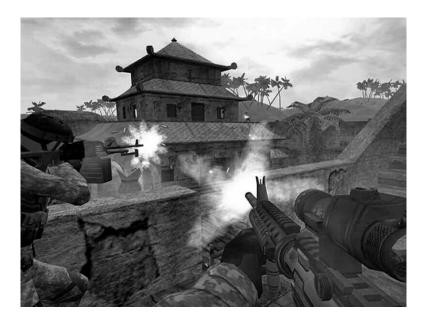

# WARRANTY AND LEGAL INFORMATION

IMPORTANT: By installing this game (Multimedia Product), you agree to be irrevocably bound to the following terms and conditions. If you do not wish to be bound, do not install this Multimedia Product. By installing the Multimedia Product, the User undertakes to respect the terms and conditions of the License.

#### 1. The License

NovaLogic grants the User a limited, non-exclusive and non-transferable License to install one (1) copy of the Multimedia Product on a computer, but remains the owner of all the rights relating thereto. Any rights not specifically transferred by this License remain the property of NovaLogic. The Multimedia Product is licensed and not sold to the User, for private use.

The License does not confer any right or title to the Multimedia Product and cannot be understood as a transfer of intellectual property rights to the Multimedia Product.

#### 2. Ownership of the Multimedia Product

The User recognizes that all of the rights associated with the Multimedia Product and its components (in particular the titles, computer codes, themes, characters, character names, plots, stories, dialogues, places, concepts, images, photographs, animation, videos, music and text contained in the Multimedia Product), as well as the rights relating to the trademark, royalties and copyrights, are the property of NovaLogic and are protected by US regulations or other Laws, Treaties and international agreements concerning intellectual property.

#### 3. Use of the Multimedia Product

The User is authorized to use the Multimedia Product in accordance with the instructions provided in the packaging of the Multimedia Product and the Terms of Service on NovaLogic's on-line sites including but not limited to NovaWorld @ and NovaWorld Community TM.

The License is granted solely for private use.

#### It is not permitted:

| To make copies of the Multimedia Product,                                                                                     |
|----------------------------------------------------------------------------------------------------|
| To operate the Multimedia Product commercially,                                                                               |
| To use it contrary to morality or the laws in force,                                                                          |
| To modify the Multimedia Product or create any derived work,                                                                  |
| To transmit the Multimedia Product via networks or any other electronic means, except during multi-player games on authorized |
|                                                                                                    |
| To create or distribute unauthorized levels and/or scenarios,                                                                 |
| To decompile, reverse engineer or disassemble the Multimedia Product.                                                         |
| sell sublicense or lease the Multimedia Product to a third party.                                                             |
|                                                                                                    |

The User can only transfer the Multimedia Product if the recipient agrees to the terms and conditions of the License. In this event, the User undertakes to transfer all components and documentation relating to the Multimedia Product. He also undertakes to delete any copy of the Multimedia Product from his computer. In this event, this License is automatically and immediately terminated.

#### 4. Hosting

The User may host one (1) game for up to 8 players. The user may license the capability to host larger games through his registered account at www.novaworld.com. NovaLogic may provide matchmaking services for multiplayer games but is not obligated to do so. User's ability to host multiplayer games may be limited by technical considerations, such as hardware configuration, quality of internet connection or other factors.

#### 5. Cheats

The Multimedia Product may include functionality designed to identify software or hardware processes or functionality that may give a player an unfair competitive advantage when playing online multiplayer games on NovaWorld, or modifications thereof ("Cheats") or interfere with the proper operation of the Multimedia Product. You agree that you will not create or assist third parties in any way to create Cheats. You agree that you will not directly or indirectly disable, circumvent, or otherwise interfere with the operation of software designed to prevent or report the use of Cheats. You acknowledge and agree that NovaLogic may refuse to allow you to participate in online multiplayer games on NovaWorld if you use Cheats in connection with any NovaLogic product. NovaLogic may terminate your Account or a particular Subscription for any conduct or activity that NovaLogic believes is illegal, constitutes a Cheat, or which otherwise negatively affects the enjoyment of the Multimedia Product by other players. You acknowledge that NovaLogic is not required to provide you oncice before terminating your Subscriptions(s) and/or Account, but it may choose to do so.

#### 6. Termination

This License Agreement is effective until terminated. You may terminate the License Agreement at any time by destroying the Program. This License Agreement shall automatically terminate in the event that you fail to comply with the terms and conditions contained herein. In such event, you must immediately destroy the Program. Any user of NovaLogic or NovaWorld services violating NovaLogic's License Provisions and/or Terms of Service are subject to having their License to all NovaLogic and NovaWorld accounts terminated. NovaLogic reserves the right to terminate game hosting or matchmaking services at any time.

The provisions of Sections 2, 5 and 7-10 will survive any termination of the Agreement.

#### 7. Export Controls

The Program may not be re-exported, downloaded or otherwise exported into (or to a national or resident of) any country to which the U.S. has embargoed goods, or to anyone on the U.S. Treasury Department's list of Specially Designated Nationals or the U.S. Commerce Department's Table of Denial Orders. By installing the Program, you are agreeing to the foregoing and you are representing and warranting that you are not located in, under the control of, or a national or resident of any such country or on any such list.

#### 8. Warranty on Physical Media

If Multimedia Product is delivered to the User through physical media, NovaLogic, Inc. ("NovaLogic") warrants the media on which this product is recorded to be free from reasonable defects in materials and workmanship under normal use for a period of ninety (90) days from the date of purchase as evidenced by a copy of your proof of purchase. NovaLogic's entire liability and your exclusive remedy in the event of such defect will be replacement of the media not meeting NovaLogic's limited warranty and which is returned to NovaLogic with a copy of your proof of purchase. NovaLogic will have no responsibility to replace any such media damaged by accident, abuse or misapplication. This policy applies to the initial purchase only.

#### 9. Warranty on Digitally Downloaded Multimedia Product

If Multimedia Product is delivered to the User through Digital Distribution, NovaLogic, Inc. ("NovaLogic") warrants the digital content to be free from reasonable defects under normal use for a period of ninety (90) days from the date of purchase as evidenced by an original dated copy of your proof of purchase along with the original product key to NovaLogic, Inc., 27489 Agoura Road, Suite 300, Agoura Hills, California 91301. NovaLogic's entire liability and your exclusive remedy in the event of such defect will be replacement of the defective digital image not meeting NovaLogic's limited warranty. This policy applies to the initial purchase only.

ANY IMPLIED WARRANTIES ON THE MULTIMEDIA PRODUCT, INCLUDING THE IMPLIED WARRANTIES OF MERCHANTABILITY AND FITNESS FOR A PARTICULAR PURPOSE, ARE LIMITED IN DURATION TO NINETY (90) DAYS FROM THE DATE OF DELIVERY. THIS WARRANTY GIVES YOU SPECIFIC LEGAL RICHTS, AND YOU MAY ALSO HAVE OTHER RICHTS WHICH VARY BY JURISDICTION.

If you and the NovaLogic Tech Support Staff believe you have found any such error or defect during the warranty period please return the original product key together with a dated proof of purchase to NovaLogic, Inc., 27489 Agoura Road, Suite 300, Agoura Hills, California 91301, for a free replacement.

#### 10. Disclaimer of Warranty on Product

YOU EXPRESSLY ACKNOWLEDGE AND AGREE THAT USE OF THIS PRODUCT IS AT YOUR SOLE RISK. THIS PRODUCT AND RELATED DOCUMENTATION ARE PROVIDED "AS IS" AND WITHOUT WARRANTY OF ANY KIND AND NOVALOGIC EXPRESSLY DISCLAIMS ALL WARRANTIES, EXPRESS OR IMPLIED, INCLUDING, BUT NOT LIMITED TO. THE IMPLIED WARRANTIES OF MERCHANTABILITY AND FITNESS FOR A PARTICULAR PURPOSE, UNAUTHORIZED REPRESENTATIONS; NOVALOGIC WARRANTS ONLY THAT THE PROGRAM WILL PERFORM AS DESCRIBED IN THE USER DOCUMENTATION. NO ADVERTISING, DESCRIPTION OR REPRESENTATION, WHETHER MADE BY A NOVALOGIC DEALER, DISTRIBUTOR, AGENT OR EMPLOYEE, SHALL BE BINDING UPON NOVALOGIC OR SHALL CHANGE THE TERMS OF THIS DISCLAIMER OR THE LIMITED WARRANTY ON MEDIA SET FORTH ABOVE. NOVALOGIC DOES NOT WARRANT THAT THE FUNCTIONS CONTAINED IN THE NOVALOGIC PRODUCT WILL MEET YOUR REQUIREMENTS. OR THAT THE OPERATION OF THE NOVALOGIC PRODUCT WILL BE UNINTERRUPTED OR ERROR FREE. OR THAT DEFECTS IN THE PRODUCT WILL BE CORRECTED. FURTHERMORE NOVALOGIC DOES NOT WARRANT OR MAKE ANY REPRESENTATIONS REGARDING THE USE OR THE RESULTS OF THE USE OF THE PRODUCT OR RELATED DOCUMENTATION IN TERMS OF THEIR CORRECTNESS, ACCURACY, RELIABILITY, OR OTHERWISE, NO ORAL OR WRITTEN INFORMATION OR ADVICE GIVEN BY NOVALOGIC OR NOVALOGIC'S AUTHORIZED REPRESENTATIVE SHALL CREATE A WARRANTY OR IN ANY WAY INCREASE THE SCOPE OF THIS WARRANTY. SHOULD THE PRODUCT PROVE DEFECTIVE, YOU (AND NOT NOVALOGIC) ASSUME THE ENTIRE COST OF ALL NECESSARY SERVICING, REPAIR OR CORRECTION, SOME JURISDICTIONS DO NOT ALLOW THE EXCLUSION OF IMPLIED WARRANTIES, SO THE ABOVE EXCLUSION MAY NOT APPLY TO YOU. NO CONSEQUENTIAL DAMAGES: NOVALOGIC SHALL NOT BE LIABLE FOR SPECIAL, INCIDENTAL, CONSEQUENTIAL OR OTHER DAMAGES, EVEN IF NOVALOGIC IS ADVISED OF OR AWARE OF THE POSSIBILITY OF SUCH DAMAGES. THIS MEANS THAT NOVALOGIC SHALL NOT BE RESPONSIBLE OR LIABLE FOR LOST PROFITS OR REVENUES. OR FOR DAMAGES OR COSTS INCURRED AS A RESULT OF LOSS OF TIME. DATA OR USE OF THE SOFTWARE, OR FROM ANY OTHER CAUSE EXCEPT THE ACTUAL COST OF THE PRODUCT. IN NO EVENT SHALL NOVALOGIC'S LIABILITY EXCEED THE PURCHASE PRICE OF THIS PRODUCT. SOME STATES DO NOT ALLOW THE EXCLUSION OR LIMITATION OF INCIDENTAL OR CONSEQUENTIAL DAMAGES, SO THE ABOVE LIMITATION OR EXCLUSION MAY NOT APPLY TO YOU.

© 2009 NovaLogic Inc. NovaLogic, the NovaLogic logo, NovaWorld and Delta Force are registered trademarks of NovaLogic, Inc. The NovaWorld logo and Xtreme are trademarks of NovaLogic, Inc. in the United Sates and/or other countries. Windows is a registered trademark and Direct 3D and Direct X are trademarks of Microsoft Corporation. All other trademarks and logos are property of their respective owners. U.S. Patent #5 5625,759,5,550,959, 6,020,893, 6,373,890 and 6,700,573. European Union Patent # 0824830.

# CONTACTING SUPPORT

The staff at NovaLogic, Inc. thanks you for purchasing Delta Force®: Xtreme 2™

### Internet sites

### http://www.novalogic.com

Visit the NovaLogic website for the current information, frequently asked questions, game updates, screenshots, and previews of new products.

#### http://www.novaworld.com

Visit the all-new NovaWorld Community at www.novaworld.com to add key, manage your NovaWorld accounts, take part in the community forums, get inside information about NovaLogic games and more!

### **Technical Support**

Online Support: Visit http://www.novalogic.com/support to contact NovaLogic technical support and search the knowledge -base.

To better assist you, please have your hardware set-up information on hand. Also be prepared to explain the exact nature of any problems you are experiencing. Please write down the exact wording of any on-screen error messages you may be receiving.

# DELTA FORCE. ANGEL FALLS

# COMING SOON!